#### Chapter 6 - The Scene Graph

- Why a scene graph?
- What is stored in the scene graph?
	- objects
	- appearance
	- camera
	- lights
- Rendering with a scene graph
- Practical example

## The 3D Rendering Pipeline (our version for this class)

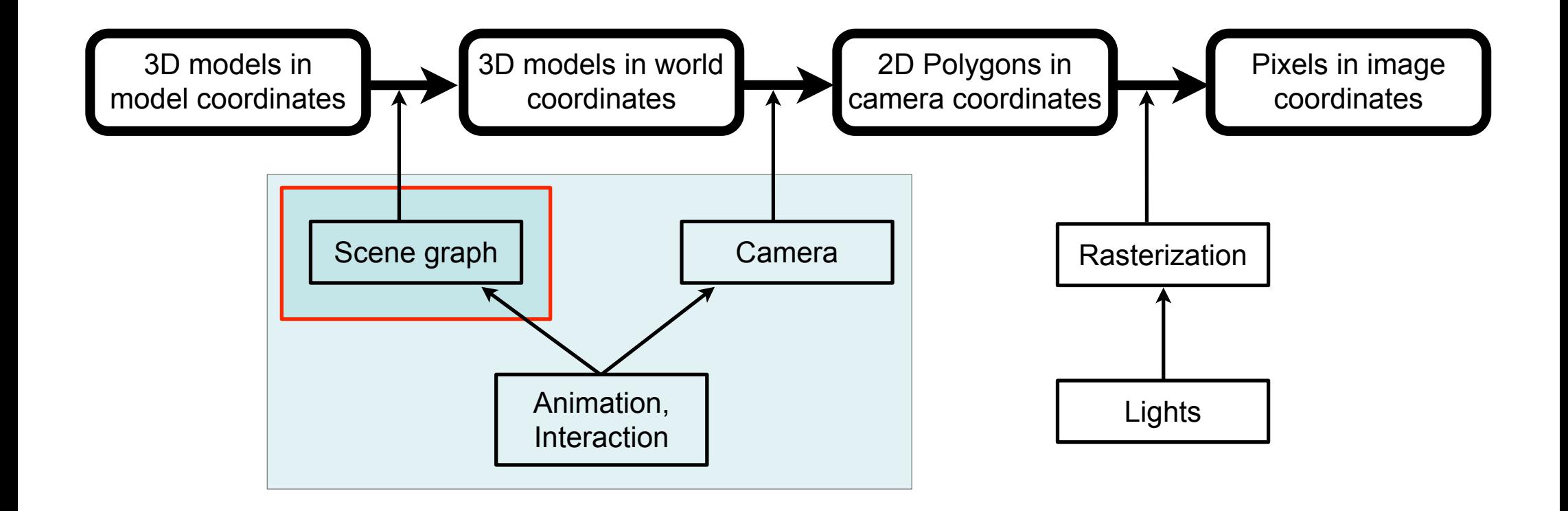

# Why a Scene Graph?

- Naive approach:
	- for each object in the scene, set its transformation by a single matrix (i.e., a tree 1 level deep and N nodes wide)
		- advantage: very fast for rendering
		- disadvantage: if several objects move, all of their transforms change
- Observation: Things in the world are made from parts
- Approach: define an object hierarchy along the *part-of* relation
	- transform all parts only relative to the whole group
	- transform group as a whole with another transform »
	- parts can be groups again

Brennwertkessel Typ 25

#### Chapter 6 - The Scene Graph

- Why a scene graph?
- What is stored in the scene graph?
	- objects
	- appearance
	- camera
	- lights
- Rendering with a scene graph
- Practical example

# Geometry in the Scene Graph

- Leafs are basic 3D objects
- Non-leaf nodes (groups) contain a *transformation* – can have one or several children
	- transformation is given by a homogeneous Matrix
- Root is the entire world
- Nodes can be the child of several groups
	- not a tree, but a directed acyclic graph (DAG)
	- effective reuse of geometry

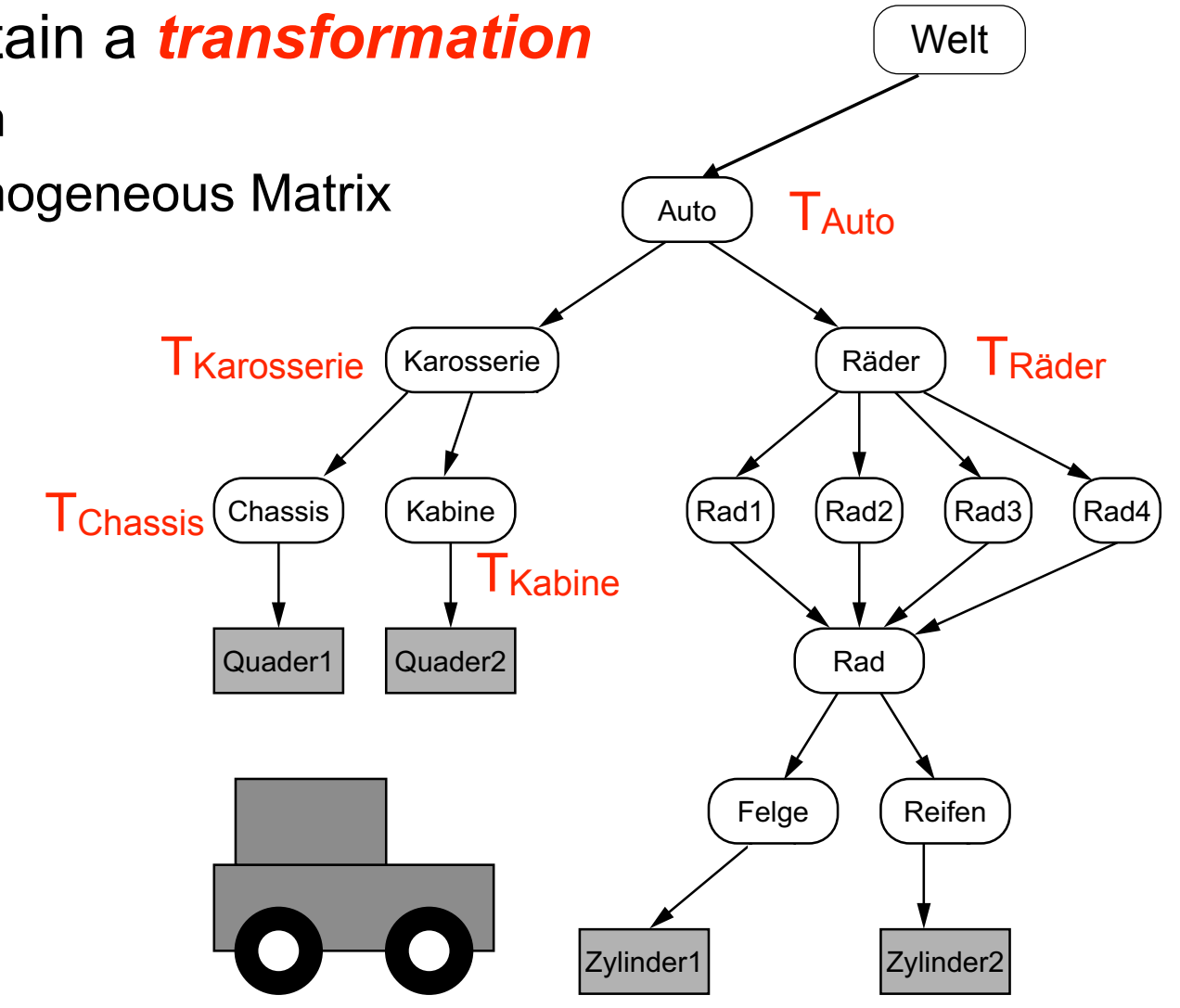

## Appearance in the Scene Graph

- Scene graph also contains appearances
	- –Appearance: E.g. Color, reflection, transparency, texture Details see next lecture
	- can be reused similarly to geometry

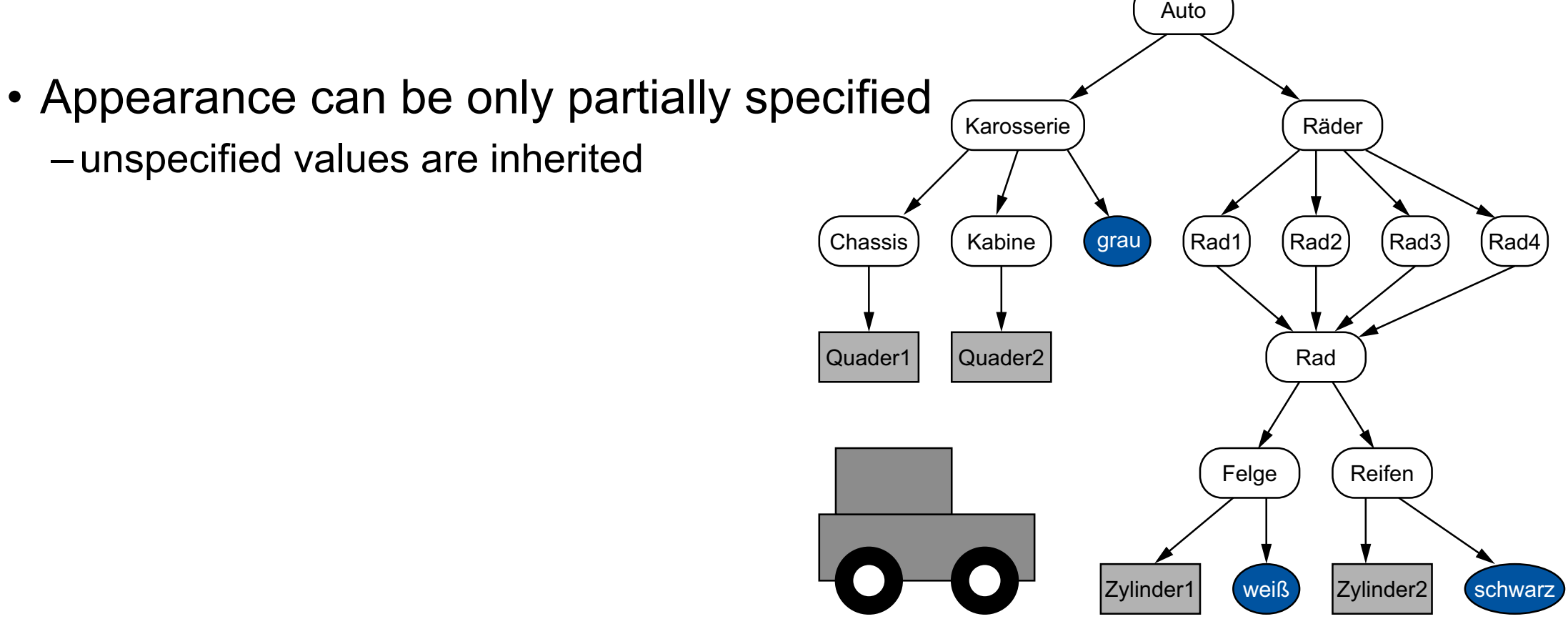

# Lights in the Scene Graph

- Light sources also need a position and/or direction
	- Just include them into the scene graph
	- Can be animated just like geometry
- Lights can be in local coordinate systems of geometry groups
	- move with them
	- example: lights on a car

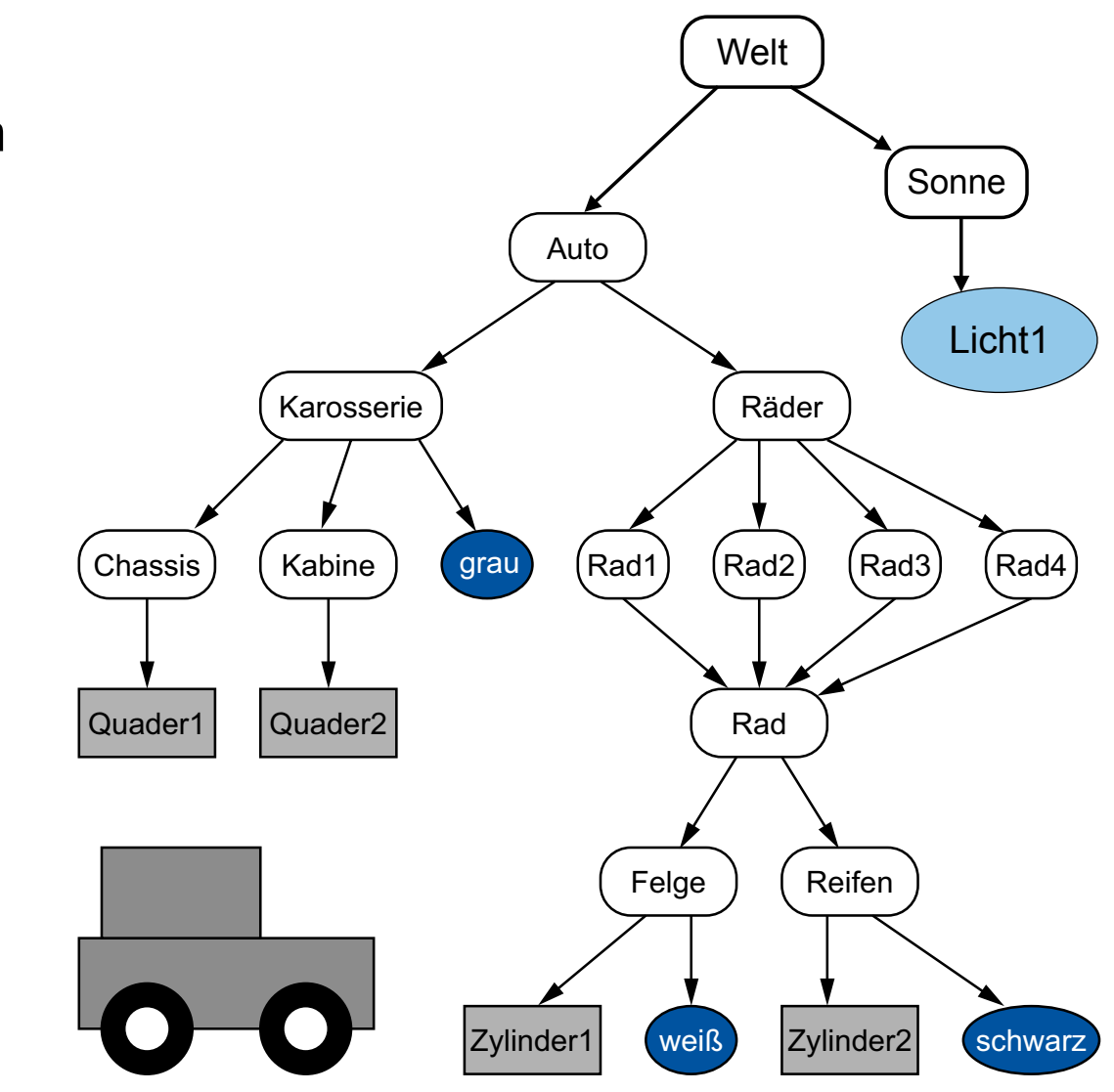

## The Camera in the Scene Graph

- Camera also needs a position and direction – Just include it into the scene graph – Can be animated just like geometry
- Camera can be in local coordinate systems of geometry groups
	- move with them
	- example: driver's view from a car

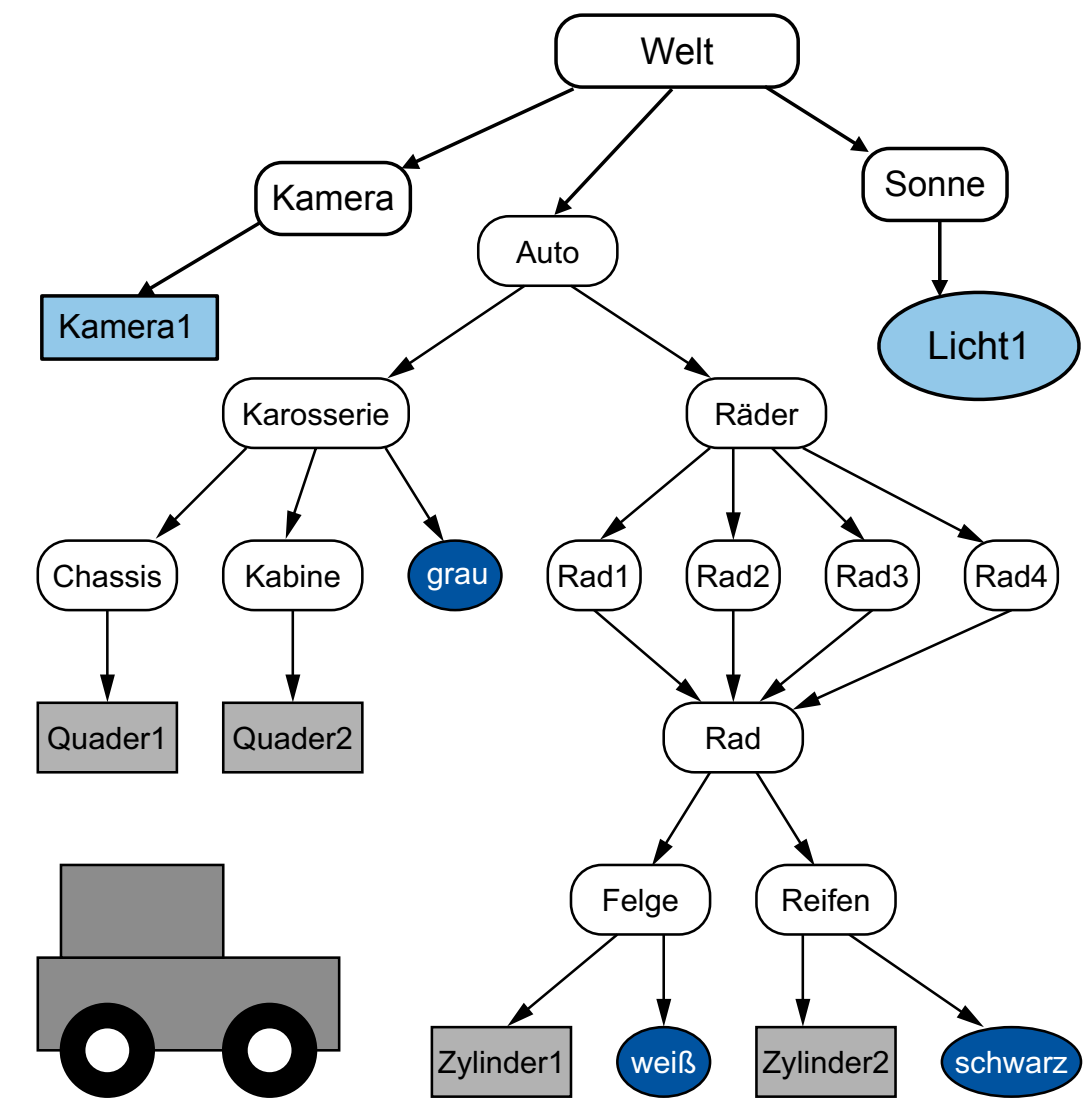

#### Chapter 6 - The Scene Graph

- Why a scene graph?
- What is stored in the scene graph?
	- objects
	- appearance
	- camera
	- lights
- Rendering with a scene graph
- Practical example

# Scene graph traversal for rendering

- set  $T_{\text{act}}$  to  $T_{\text{Auto}}$
- push state
- set  $T_{\text{act}}$  to  $T_{\text{act}}$  x  $T_{\text{Karosserie}}$
- push state
- set  $T_{\text{act}}$  to  $T_{\text{act}}$  x  $T_{\text{Chassis}}$
- render Quader1
- pop state
- set  $T_{\text{act}}$  to  $T_{\text{act}}$  x  $T_{\text{Kabine}}$
- render Quader2
- pop state
- pop state

 $\bullet$  ...

• set  $T_{\text{act}}$  to  $T_{\text{act}}$  x  $T_{\text{Räder}}$ 

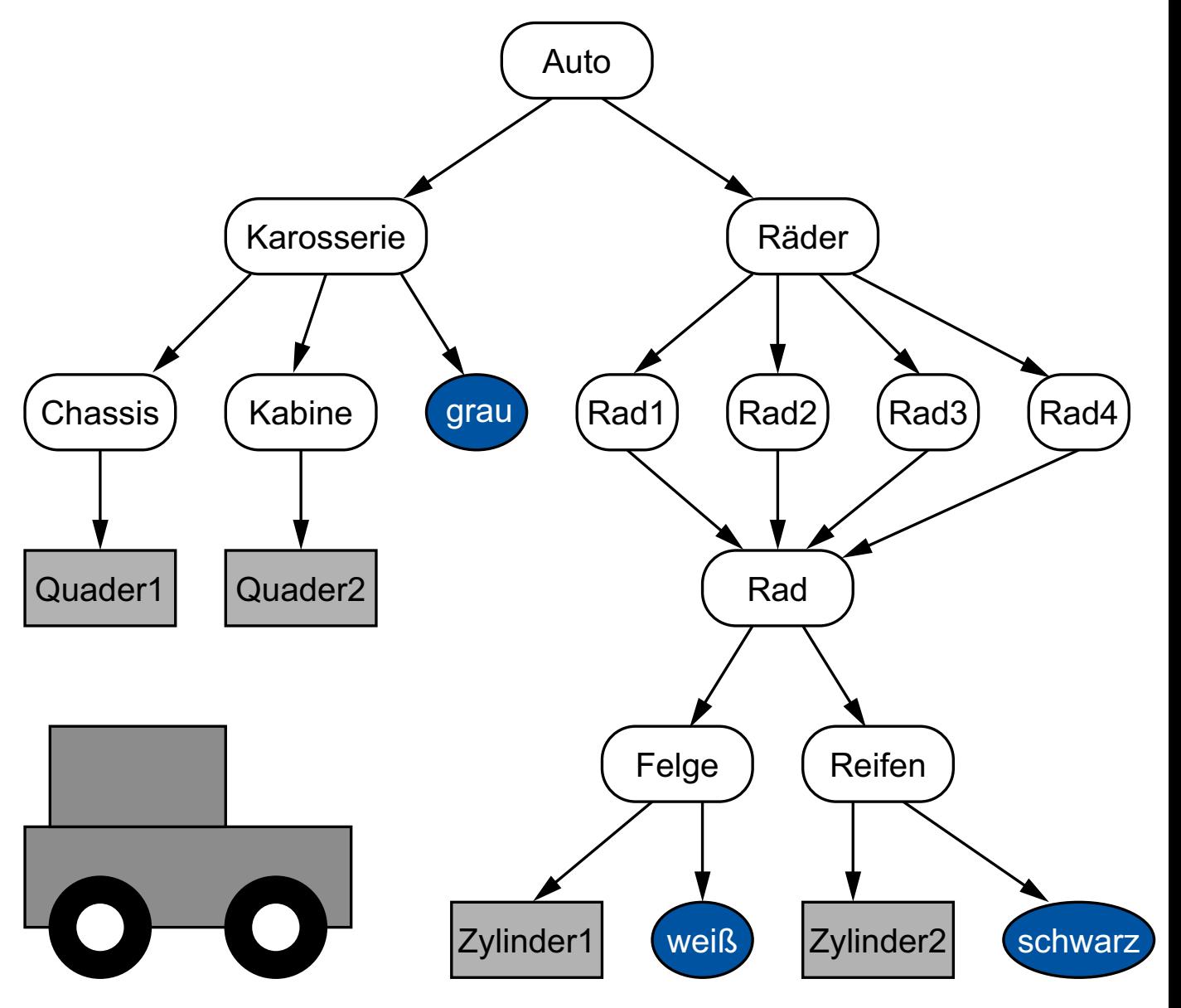

LMU München – Medieninformatik – Heinrich Hussmann – Computergrafik 1 – SS2012 – Kapitel 6

#### Scene Graph Libraries

- Scene graphs exist on a more abstract layer than OpenGL!
- VRML/X3D

– descriptive text format, ISO standard

- OpenInventor
	- based on C++ and OpenGL
	- originally Silicon Graphics, 1988 – now supported by VSG3d.com
- Java3D
	- provides 3D data structures in Java – not supported anymore
- Open Scene Graph (OSG)
- Various Game Engines
	- e.g. JMonkey 3 (scene graph based game engine for Java)

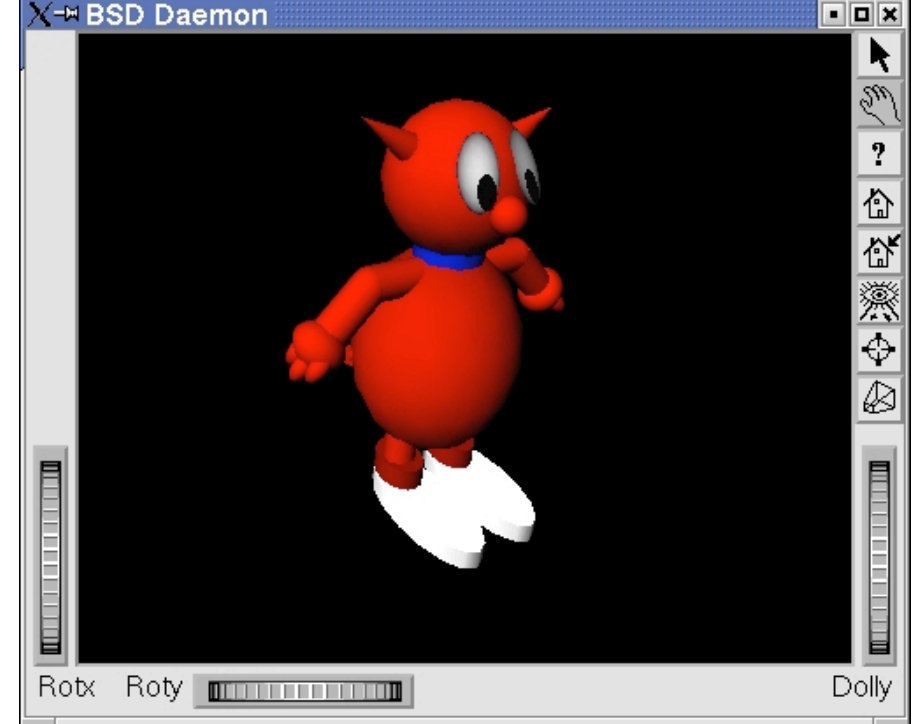

http://www.shlomifish.org/open-source/bits-and-bobs/open-inventor-bsd-daemon/

#### Chapter 6 - The Scene Graph

- Why a scene graph?
- What is stored in the scene graph?
	- objects
	- appearance
	- camera
	- lights
- Rendering with a scene graph
- Practical example

## Example: Hierarchically Structured Object

- Simple object composed from basic geometric forms
	- Here: Cylinders, hemispheres
	- Resembling e.g. a resistor in electronics
- Main form element: Cylinder
- Additional form elements: Two ends
	- –Each end consisting of:
		- a hemisphere
		- a connector

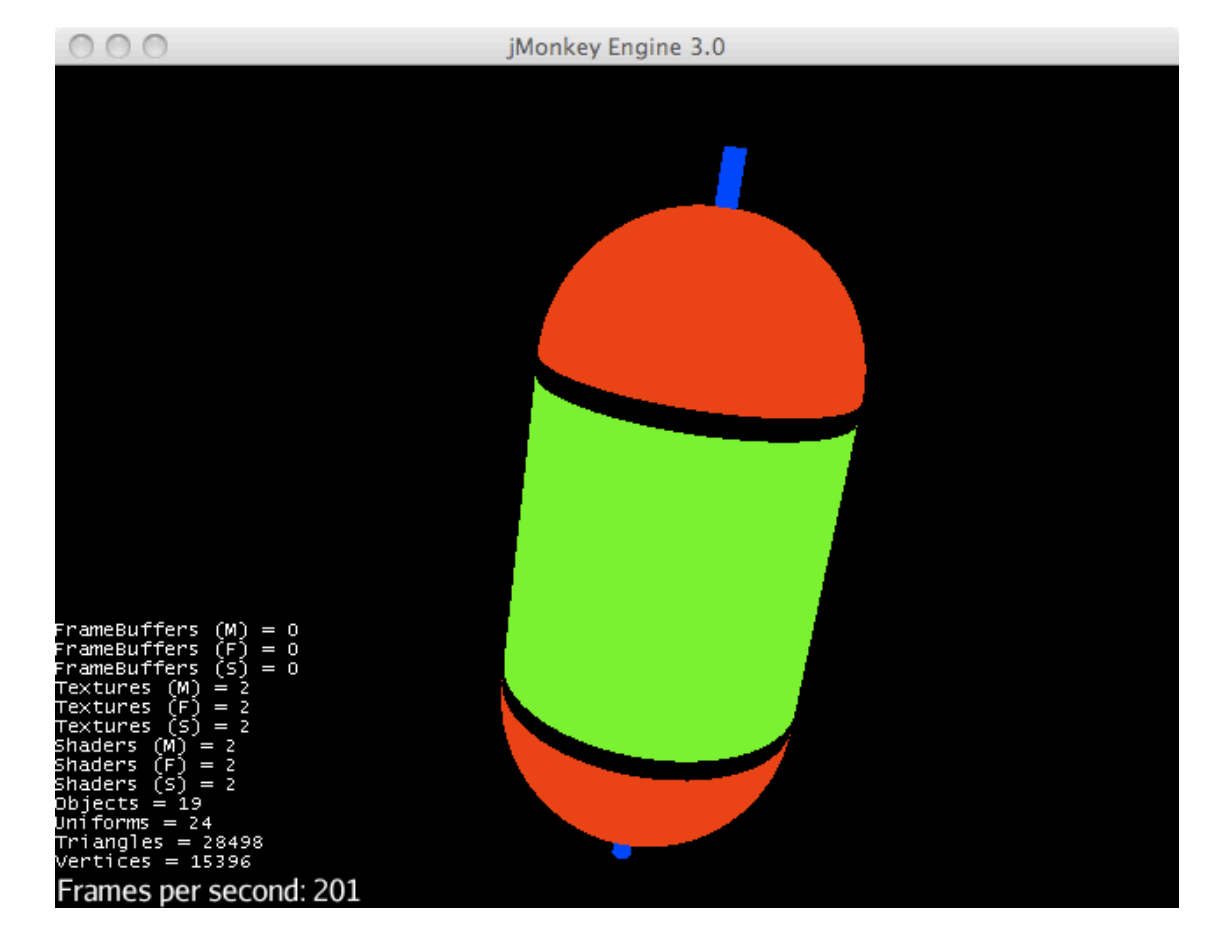

## Exercise: Scene Graph for Example

- What is the scene graph for the example?
- Which are the transformations in each node?
- Which additional information should be stored in each node?

## Example Implementation

- Using "JMonkey Engine 3" (JME3)
	- –Open Source community project
	- –Based on Java and OpenGL
	- Using scene graphs as core concept (as most gaming engines)
	- –See http://jmonkeyengine.org/
- Terminology of the JMonkey scene graph:
	- "Spatial": Common abstraction for all nodes in a scene graph
	- "Node": Abstract (inner) nodes in a scene graph not rendered
	- "Geometry": Leaf node in a scene graph visibly rendered
- Information attachable to scene graph nodes ("spatials"):
	- Local affine transformation (translation, scaling, rotation)
	- Material (e.g. self-illuminating colored materials, but many else)
		- see next lecture

## Local Coordinates and World Coordinates

- Each primitive object is created in a local coordinate system –Around the origin or at a specified location
- Object is moved/scaled/rotated to required position *relative to father node next level up*
- Object is inserted into scene graph – actually determines father node
- World coordinate position of object
	- is determined by composition of all transformations along path from root to object – as used in rendering algorithm
- Objects:
	- simple geometrical objects in this section
	- general polygon meshes (see last chapter) in practice

- Creating the core part of the scene
	- Cylinder constructor in JME: (*samples in axis, samples in radius, radius, height*)
		- What does this mean?
		- "Mesh": pure geometrical data, to be wrapped into scene graph objects
	- –Why is it likely that we need a rotation for seeing the object like we want it?
		- Around which axis? What is the unit for the angle?

```
 /** create a green cylinder at origin */
Cylinder cylMesh = new Cylinder(64,64,1.5f,3);
Geometry cylinder = new Geometry("Cylinder", cylMesh);
Material mat1 = new Material(assetManager, 
        "Common/MatDefs/Misc/Unshaded.j3md");
mat1.setColor("Color", ColorRGBA.Green);
cylinder.setMaterial(mat1);
cylinder.rotate(90*FastMath.DEG_TO_RAD,0f,0f);
```
 **/\*\* create a red dome \*/ Dome domeMesh = new Dome(Vector3f.ZERO,64,64,1.5f,false); Geometry dome1 = new Geometry("UpperDome", domeMesh); Material mat2 = new Material(assetManager, "Common/MatDefs/Misc/Unshaded.j3md"); mat2.setColor("Color", ColorRGBA.Red); dome1.setMaterial(mat2);**

- This creates a new object:
	- –Where is it located by default?
	- –What do we have to do with it to make good use of it?

```
 //++ create a little blue cylinder */
Cylinder litCylMesh = new Cylinder(32,32,0.1f,1);
Geometry litCylinder = new Geometry("Cylinder", litCylMesh);
Material mat3 = new Material(assetManager, 
        "Common/MatDefs/Misc/Unshaded.j3md");
mat3.setColor("Color", ColorRGBA.Blue);
litCylinder.setMaterial(mat3);
litCylinder.rotate(90*FastMath.DEG_TO_RAD,0f,0f);
litCylinder.move(0f,1.5f,0f);
/** upper end: combine red dome and little blue cylinder by node */
Node upperEnd = new Node("upperEnd");
upperEnd.attachChild(dome1);
upperEnd.attachChild(litCylinder);
```
- What is the overall result ("Upper End") of this?
- Why is it important to move the little cylinder before combining it with the red dome?

```
 /** lower end: create a clone of upper end */
Node lowerEnd = (Node) upperEnd.clone();
```
 **/\*\* put the upper end above the cylinder \*/ upperEnd.move(0f,1.7f,0f);** 

 **/\*\* put the lower end below the cylinder \*/ lowerEnd.move(0f,-1.7f,0f); lowerEnd.rotate(180\*FastMath.DEG\_TO\_RAD,0f,0f);**

• Why is this program code so short?

–Why is it good to use a "clone" function here?

- Overall presentation
	- Compose main objects of the scene
	- Attach scene objects to world root ("rootNode" in JME)
	- Carry out global transformations for whole world
- Projection modes (e.g. orthographic vs. perspective) – may be specified at this level
- Camera position (and other camera parameters)
	- may be specified separately for projection or may be part of scene graph

```
 /** Create a pivot node at (0,0,0) and attach it to the root node */
Node pivot = new Node("pivot");
rootNode.attachChild(pivot); // put this node in the scene
pivot.attachChild(cylinder);
pivot.attachChild(upperEnd);
pivot.attachChild(lowerEnd);
/** Rotate the pivot node: Note that all objects have rotated! */
pivot.rotate(0.4f,0.4f,0f);
```
#### Scene Graphs in Practice

• Creation of scene graphs and objects

–Specific authoring software (e.g. Blender, Maya, 3DS Max)

- Assets (models, objects) exported to exchange formats –E.g. (X3D,) Wavefront OBJ (.obj), 3ds Max (.3ds), Ogre XML (.mesh)
- Objects typically are tesselated
	- –Polygon meshes
	- No primitive geometric objects visible/readable anymore
- Example: – JME Scene

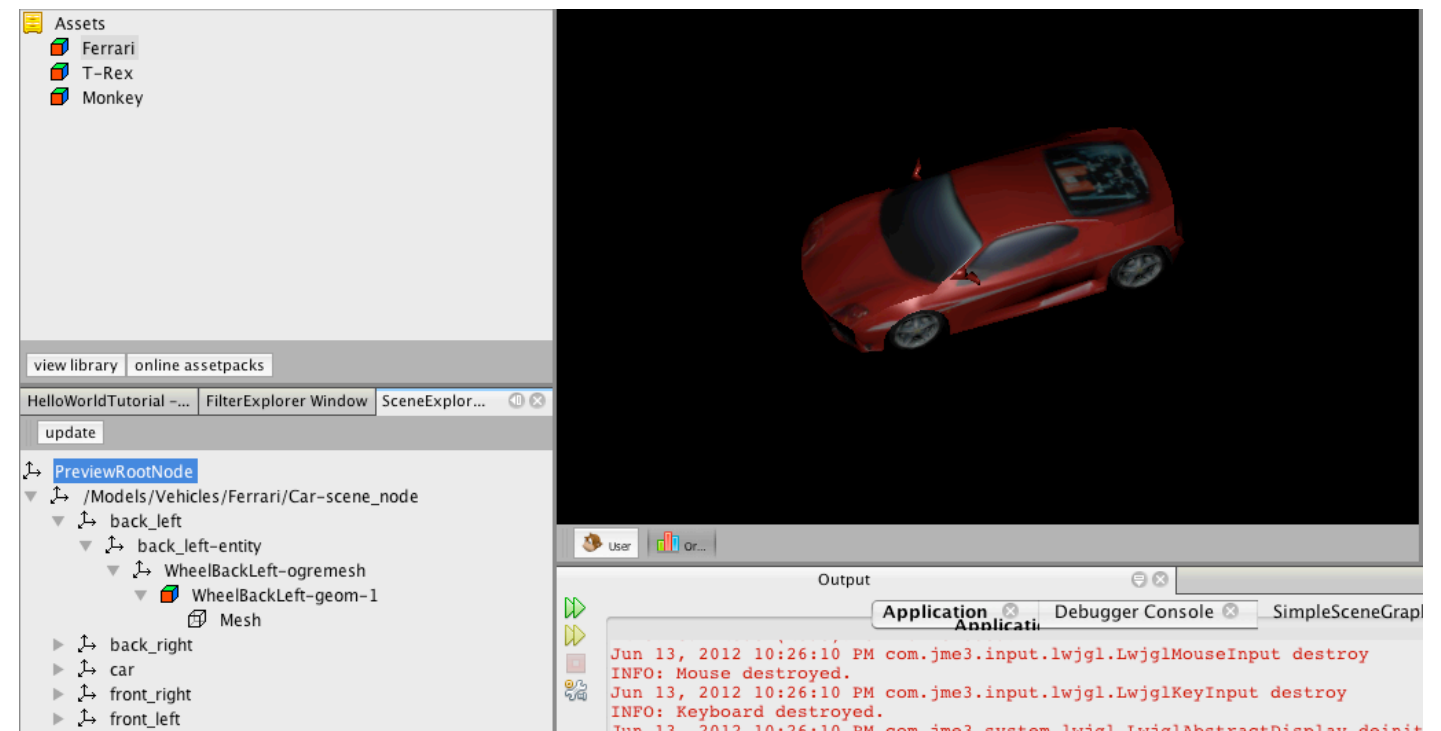

# Outlook: Lighting and Scene Graphs

- Types of light:
	- –Ambient light: No specific direction, like diffuse day light
	- Directional light:
		- No specific source location, but specific direction
		- Like sunlight
	- –Various artificial light sources (spot lights, point lights):
		- Occupy specific position in scene graph
- Effect of light depending on material
- See next lecture